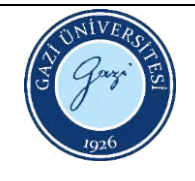

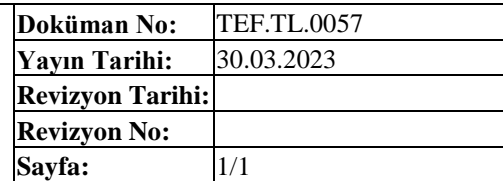

- 1. Cihazı üzerindeki tuşa basarak açınız.
- 2. Bilgisayarı açın, cihaz üzerinde (linking) yazısını görünce "measurement" sekmesindeki "open USB port" tuşuna tıklayarak gelen kodu onaylayınız. Böylece cihaz ve bilgisayar arasında bağlantı kurulmuş olur.
- 3. Zero alma işlemini yapın.
- 4. Süpürme gazını (azot) vanadan açınız.
- 5. Flowmetre ayarını yapınız.
- 6. Numune kabı ile referans kabını cihaza yerleştirip cihazı kapatın.
- 7. Condition editor sekmesine girerek numune ismi ve mg olarak ağırlığını girin.
- 8. Method sekmesinden işlem koşullarını girip girilen bilgileri onayla.
- 9. Sıvı azot tankını vanadan kapat.
- 10. Programda start a basarak ölçümü başlat.
- 11. Ölçüm bittikten sonra sve sıcaklık oda sıcaklığına düştüğünde cihazı açarak numune ve referans kabını çıkar.
- 12. Sıvı azot tankı vanasını açık konuma getir.
- 13. Azot gazını vanadan kapat.
- 14. Flowmeter i 0'a getir.
- 15. Programdan "close communication" tuşu ile çık, cihaz kapanacaktır, sağ üstteki çarpı ile kapatılır.

HAZIRLAYAN Birim Çalışma Ekibi ONAYLAYAN Dekan